# **PEARL LEGEND: HOLD & WIN™**

**Pravila igre (1.2 - 16/03/2021)** 

# **1. PREGLED IGRE**

Cilj je osvojiti dobitnu kombinaciju na dobitnoj liniji koja se prostire preko svih rola.

#### **Podaci o igri**:

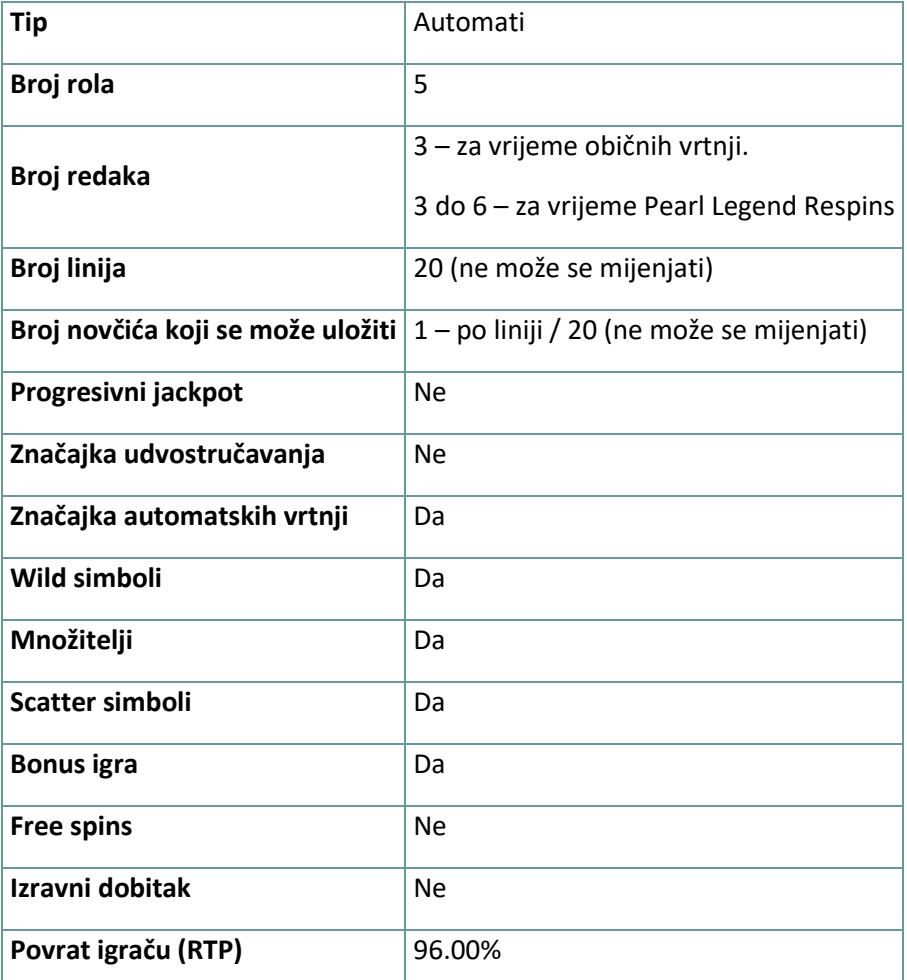

Igra će se isključiti ako na njoj nema nikakve aktivnosti određeni broj uzastopnih minuta (broj minuta ovisi o regiji, odnosno nadležnosti). Značajka oporavka igre spremit će vaše napredovanje, tako da ćete moći nastaviti od mjesta na kojem ste stali kada se igra sljedeći puta učita.

U slučaju tehničkih poteškoća koje dovedu do izgubljene veze s igraćim poslužiteljem, igra koju ste igrali automatski se sprema i učitat će se kada se sljedeći puta uspostavi veza s igraćim poslužiteljem. Nakon pada veze, nećete se moći ponovno povezati s igraćim poslužiteljem sljedećih 30 sekundi.

**Napomena**: U slučaju kvara poništavaju se sve isplate i igre. Ulozi koji još nisu prihvaćeni poništavaju se, a oni koji nisu isplaćeni vraćaju se.

# **2. KAKO IGRATI**

**Napomena:** Ako nemate dovoljno sredstava za igru, ulog se može postaviti na najmanji mogući iznos putem dijaloškog okvira koji vas o tome obavještava.

Sve isplate su za linijske kombinacije slijeva nadesno. Dobici na različitim linijama zbrajaju se zajedno. Isplaćuje se samo najveća dobitna kombinacija na svakoj liniji.

Na info traci možete pregledati trenutačni ULOG, svoj SALDO i trenutačni DOBITAK u vašoj valuti ili igraćim bodovima,ovisno o korisnikovom odabiru (Dostupno samo za određene zemlje). Za prebacivanju između novca u vašoj valuti i igraćih bodova, kliknite SALDO (Dostupno samo za određene zemlje).

### **2.1. Verzija za stolna računala**

Za igranje pratite sljedeće korake:

1. Na glavnom zaslonu kliknite (1), a zatim upotrijebite gumbe + i - za odabir vrijednosti novčića.

Kliknite  $\sum$ za spremanje postavki i povratak na glavni zaslon. **Napomena:** Ukupni ULOG prikazuje se u igraćim bodovima ili u vašoj valuti, ovisno o korisnikovom odabiru (Dostupno samo za određene zemlje). Za prebacivanje između igraćih bodova i novca u vašoj valuti, kliknite SALDO (Dostupno samo za određene zemlje).

2. Kliknite za stavljanje uloga i jednokratnu vrtnju rola. Ukupni iznos dobitaka prikazuje se u polju DOBITAK, u igraćim bodovima ili u vašoj valuti (u novcu), ovisno o korisnikovom odabiru (Dostupno samo za određene zemlje). Za svaku dobitnu kombinaciju, iznos dobitka je iznos prikazan u isplatnoj tablici za tu dobitnu kombinaciju.

Za prebacivanje između igraćih bodova i novca u vašoj valuti, kliknite SALDO (Dostupno samo za određene zemlje).

### **2.2. Verzija za mobitele**

Za igranje pratite sljedeće korake:

1. Na glavnom zaslonu dodirnite **(11)**, a zatim upotrijebite gumbe + i - za odabir vrijednosti

novčića. Dodirnite za spremanje postavki i povratak na glavni zaslon. **Napomena:** Ukupni ULOG prikazuje se u igraćim bodovima ili u vašoj valuti, ovisno o korisnikovom odabiru (Dostupno samo za određene zemlje). Za prebacivanje između igraćih bodova i novca u vašoj valuti, dodirnite SALDO (Dostupno samo za određene zemlje).

### 2. Dodirnite za stavljanje uloga i jednokratnu vrtnju rola.

Ukupni iznos dobitaka prikazuje se u polju DOBITAK, u igraćim bodovima ili u vašoj valuti (u novcu), ovisno o korisnikovom odabiru (Dostupno samo za određene zemlje). Za svaku dobitnu kombinaciju, iznos dobitka je iznos prikazan u isplatnoj tablici za tu dobitnu kombinaciju.

Za prebacivanje između igraćih bodova i novca u vašoj valuti, dodirnite SALDO (Dostupno samo za određene zemlje).

## **3. POSEBNI SIMBOLI I ZNAČAJKE**

### **3.1. Wild simbol**

**Wild** simbol može zamijeniti/predstavljati bilo koji drugi simbol osim simbola **Pearls** i **dragulja** u svrhu formiranja dobitnih kombinacija.

**Napomena**: Ako u isplatnoj tablici nisu prikazane određene isplate za Wild simbole, za kombinaciju formiranu isključivo od **Wild** simbola isplaćuje se dobitak kao za simbol najviše razine, ako je to najviša dobitna kombinacija na liniji.

### **3.2. Pearls**

5 ili više simbola grumena zlata **Pearls** aktivirat će bonus igru **Pearl Legend Respins**.

### **3.3. Pearl Legend Respins**

5 ili više simbola grumena zlata **Pearls** aktivirat će bonus igru **Pearl Legend Respins** koja će vam dodijeliti 3 Respin vrtnje.

Za vrijeme **Pearl Legend Respins,** svi simboli **Pearls** koji se zaustave na rolama ostat će na rolama i ponovno započeti Respins vrtnje.

Bonus igra **Pearl Legend Respins** završava kada se iskoriste sve Respins vrtnje ili kada se sve dostupne pozicije ispune simbolima **Pearls**.

**Napomena:** Vrijednosti na simbolima **Pearls** prikazane su u odabranoj valuti/novčićima.

### **3.4. Reel Boosters**

Za vrijeme bonus igre **Pearl Legend Respins**, na rolama se mogu zaustaviti razni **Dragulji**.

3 **dragulja** iste vrste aktivirat će jedan od booster bonusa.

#### **Reels Boosted**

3 **Plava Dragulja** aktivirat će dodatni redak. Maksimalni broj redaka koje možete otključati je 3.

#### **Values Boosted**

3 **Zelena Dragulja** će povećati sve vrijednosti na rolama na sljedeću razinu (npr. 0,20 > 0,40 > 0,60 itd.)

Bonusi Cash Boosters mogu se osvojiti najviše 3 puta u jednoj Respins rundi. Nakon toga se bonusi Cash Boosters više neće dodjeljivati.

#### **Spins+ Boosted**

3 **Crvena Dragulja** dodijelit će dodatnu Respin vrtnju u ostatku runde, a svaki puta kada se brojač resetira, vratit će se na povećani broj vrtnji.

#### **Multiplier Boosted**

3 **Ljubičasta Dragulja** povećat će razinu Multipliera. Prva 3 **Ljubičasta Dragulja** dodijelit će 2 x Multiplier, sljedeća 3 dodijelit će 5 x Multiplier, a konačna 3 dodijelit će 10 x Multiplier. Nakon osvajanja x 10 Multipliera više ne možete prikupljati **Ljubičaste Dragulje**.

Moguće vrijednosti za vrijeme Respins vrtnji (u pomnoženim vrijednostima uloga) jesu: x 1, x 2, x 3, x 5, x 7, x 10, x 15, x 25, x 30, x 40, x 50, x 100, x 250, x 375, x 500, x 750, x 1000 i x 1250.

Ako se na rolama tada zaustave simboli **Pearls**, ili ako se povećaju do maksimuma (1250 x ukupni ulog), više se neće izvršavati povećanja.

Svaki Multiplier osvojen za vrijeme Respins vrtnji primijenit će se na ukupni dobitak na kraju runde.

### **3.5. Pearl Legend Modifiers**

Za vrijeme obične vrtnje na rolama se može zaustaviti bilo koji od ovih modifikatora koji vam može pomoći oko osvajanja dobitaka:

- **Red Pearl**  pretvara 3 do 5 simbola u **Wild** simbole;
- **Blue Pearl**  može pretvoriti slučajno odabrane simbole u simbole **Pearls**;
- **Golden Dragon**  unapređuje simbole male vrijednosti na zaslonu (A,K,Q,J), odnosno pretvara ih u jedan slučajno odabrani simbol velike vrijednosti (jedan od slikovnih simbola) u trenutačnoj vrtnji.

**Napomena:** tipke za primjenu Povijesti

game\_multiplier: Multiplier boosted gold\_nugget\_values: Pearl vrijednosti num\_multiplier: Multiplier boosted prikupljeno num\_reel\_boosters: Reels boosted prikupljeno num\_cash\_boosters: Values Boosted prikupljeno num\_life\_boosters: Spins+ Boosted prikupljeno Respins\_used: Pearl Legend Respins igrao respins\_left: Vrtnji respins\_symbols: Pearl Legend Respins modifier: Pearl Legend modifiers pre\_symbols: Početni simboli RESPINS\_TRIGGER: Respins modifikator respins\_end: Pearl Legend Respins krug je završen

### **4. OSTALI GUMBI U IGRI**

### **4.1. Verzija za stolna računala**

Raspoloživi su sljedeći gumbi:

Kliknite ovaj gumb za uključivanje/isključivanje zvuka u igri.

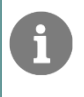

Kliknite ovaj gumb za otvaranje kartice ISPLATE, gdje možete pregledati nekoliko prozora s podacima:

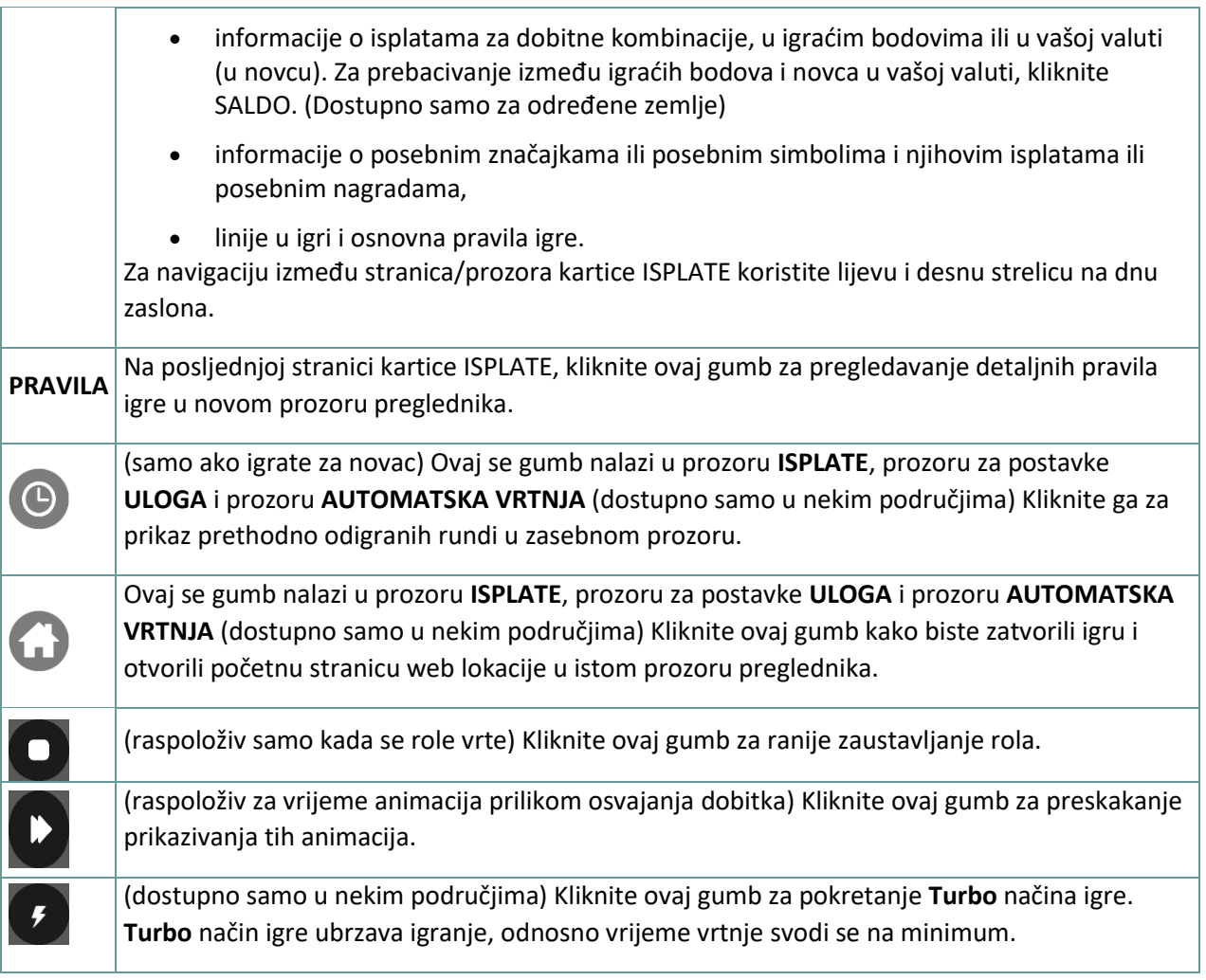

### **4.2. Verzija za mobitele**

Raspoloživi su sljedeći gumbi:

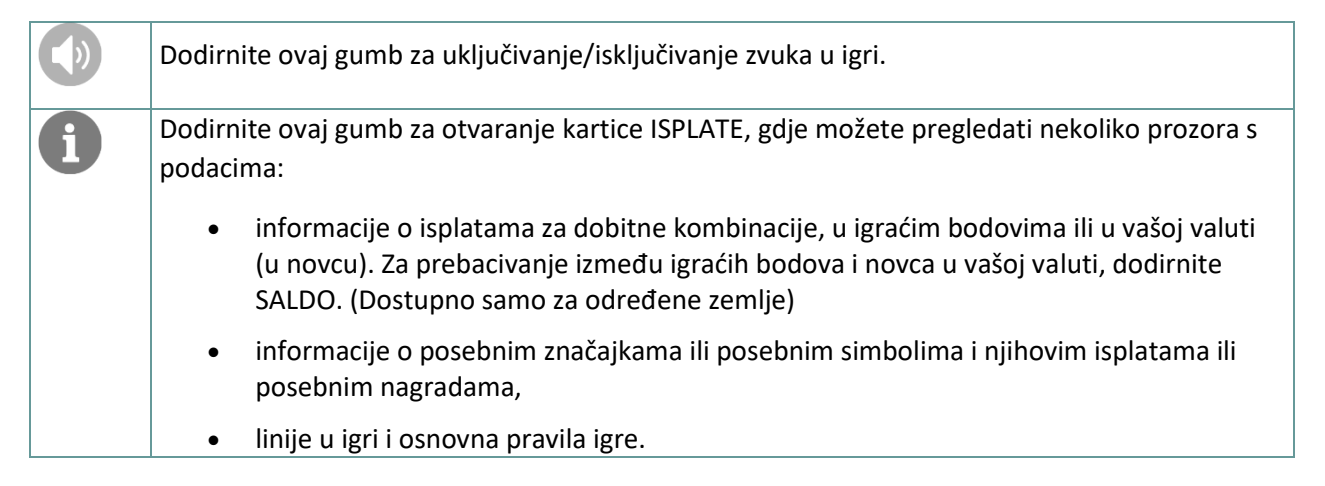

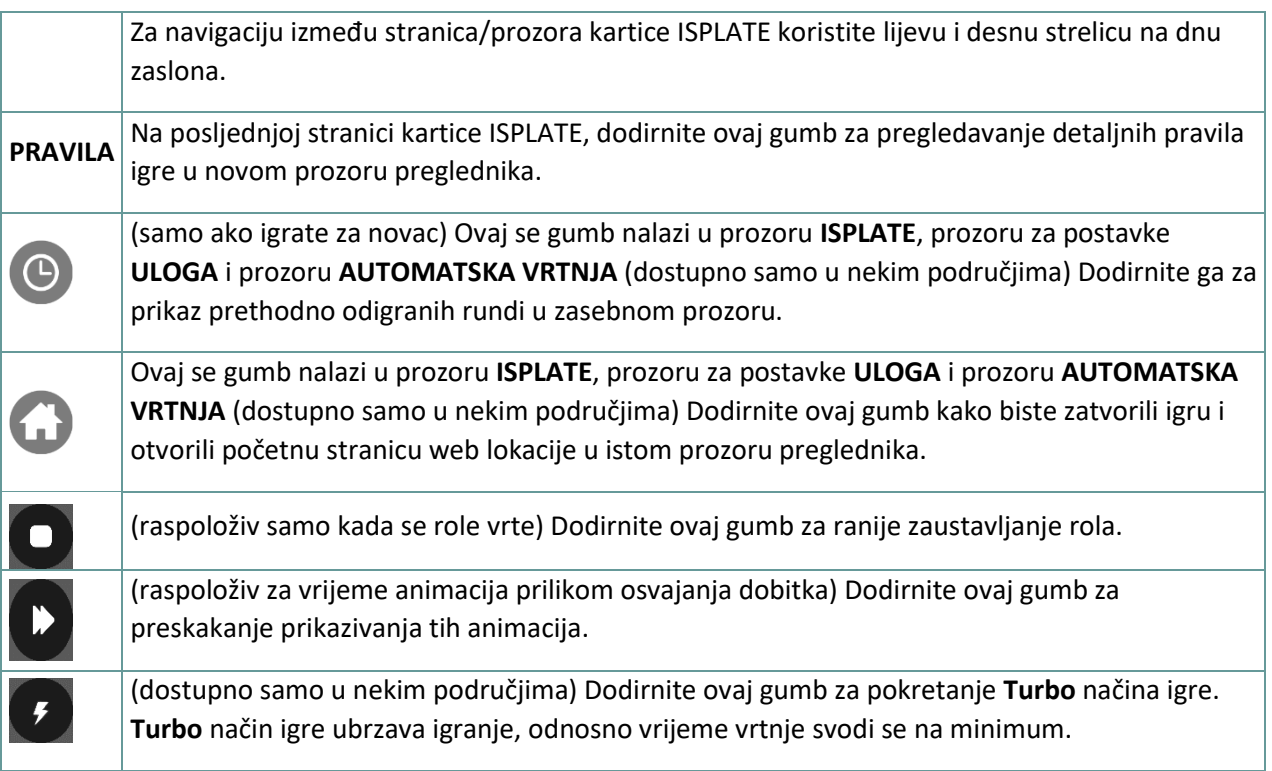

# **5. ZNAČAJKA AUTOMATSKE VRTNJE**

Postavka ograničenja gubitka omogućuje automatsko zaustavljanje auto-vrtnje kada iznos odabranog ograničenja kojem su dodani vaši skupni dobici i oduzeti vaši skupni ulozi iznosi manje od 0.

## **5.1. Verzija za stolna računala**

Kliknite gumb **AUTOMATSKA VRTNJA COM** da bi se otvorio prozor s postavkama AUTOMATSKA VRTNJA gdje možete postaviti sljedeće:

- **Broj automatske vrtnje**: kliknite **+** ili **-** za odabir broja automatske vrtnje koje želite odigrati.
- **Ograničenje gubitka**: kliknite **+** ili **-** da biste odabrali vrijednost za ograničenje gubitka.
- **Zaustavi ako dobitak dosegne**: kliknite **+** ili **-** da biste odabrali vrijednost maksimalnog dobitka.
- **Zaustavi ako se osvoji JACKPOT** (samo za igre s progresivnim Jackpotovima): za omogućavanje ove postavke, označite okvir **,** a za onemogućavanje postavke, odznačite okvir.

Kliknite gumb **AKTIVIRAJ** da biste zatvorili prozor s postavkama AUTOMATSKA VRTNJA i pokrenuli značajku automatske vrtnje s trenutačno odabranim ulogom i postavkama za automatsku vrtnju. Kliknite

gumb **ZATVORI** za zatvaranje prozora bez igranja automatske vrtnje.

Kliknite gumb ZAUSTAVI AUTOMATSKA VRTNJA da biste u bilo kojem trenutku zaustavili značajku automatske vrtnje.

### **5.2. Verzija za mobitele**

Dodirnite gumb **AUTOMATSKA VRTNJA** da bi se otvorio prozor s postavkama AUTOMATSKA VRTNJA gdje možete postaviti sljedeće:

- **Broj automatske vrtnje**: dodirnite **+** ili **-** za odabir broja automatske vrtnje koje želite odigrati.
- **Ograničenje gubitka**: dodirnite **+** ili **-** da biste odabrali vrijednost za ograničenje gubitka.
- **Zaustavi ako dobitak dosegne**: dodirnite **+** ili **-** da biste odabrali vrijednost maksimalnog dobitka.
- **Zaustavi ako se osvoji JACKPOT** (samo za igre s progresivnim Jackpotovima): za omogućavanje ove postavke, označite okvir **,** a za onemogućavanje postavke, odznačite okvir.

Dodirnite gumb **AKTIVIRAJ** da biste zatvorili prozor s postavkama AUTOMATSKA VRTNJA i pokrenuli značajku automatske vrtnje s trenutačno odabranim ulogom i postavkama za automatsku

vrtnju. Dodirnite gumb **ZATVORI** za zatvaranje prozora bez igranja automatske vrtnje.

Dodirnite gumb ZAUSTAVI AUTOMATSKA VRTNJA da biste u bilo kojem trenutku zaustavili značajku automatske vrtnje.